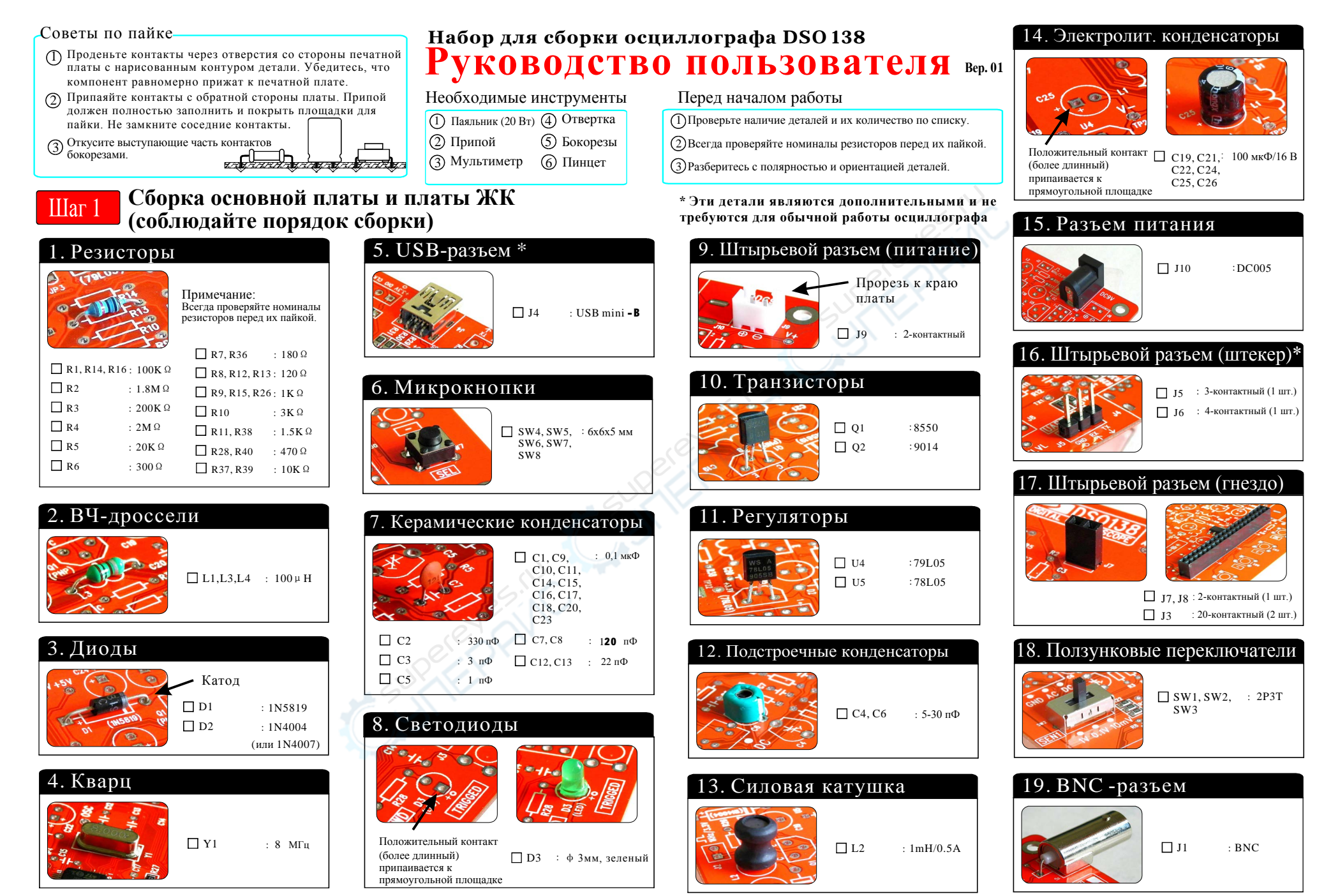

*JYE Tech Ltd.* **- [www.jyetech.com](http://www.jyetech.com) -**

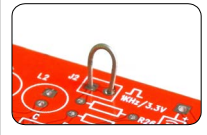

1 ) Сделайте небольшую петлю из отрезанной части контакта. 2) Впаяйте эту петлю в отверстия (как показано на фото).

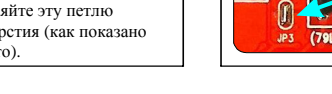

Проверка и эксплуатация **ПРОВЕРКА И ПРИМЕЧАНИЕ:** для питания осциллографа требуется источник 9B DC (не менее 200 мА). Источник не входит в комплект поставки.

21. JP3

### A. Проверьте напряжения

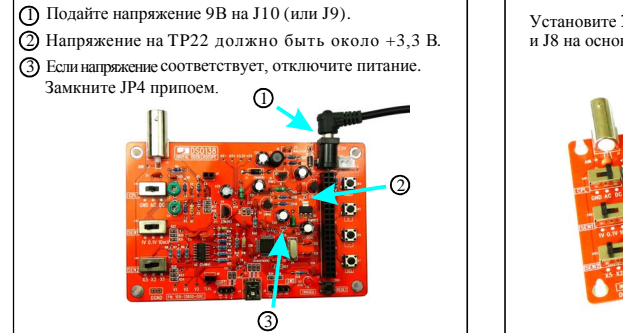

### B. Установите ЖК-дисплей

Перемкните JP3 припоем

Установите ЖК-дисплей в гнездовые разъемы J3, J7 и J8 на основной плате.

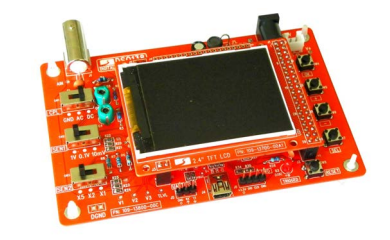

## $\boxed{20.$  Тестовая точка  $\boxed{21.}$  JP3  $\boxed{22.}$  Плата ЖК-дисплея

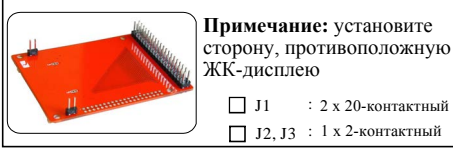

**После сборки плата должна выглядеть, как показано на фото**

# C. Проверьте работу

1 Снова подключите питание. На дисплее должно появиться изображение панели осциллографа. 2 Проверьте работу кнопок и ползунковых переключателей. Двойное мигание светодиода триггера информирует об успешной загрузке устройства.

### A. Эксплуатация

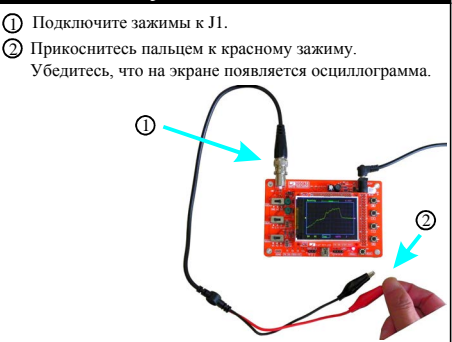

#### **Неисправности** Есть напряжение  $|v_+$ ? Проверьте питание ус-ва Проверьте номинал и пайку R36 Проверьте наличие 3В м/у контактами 16 и 18 разъема J1 ЖК  $\rightarrow$ Замените R36 **Темный экран** Нет Нет Да Да (нет подсветки) Нет Да $\downarrow$ Проверьте R36 и снова полайте питание Проверьте плату ЖК **Проверьте наличие +3,3В**  $\blacktriangleright$  Проверьте Y1, C12, C13 Проверьте монтаж ЖК **Нет изображения**  $Yes \perp$ Нажмите SW8. Светодиод мигает? Проверьте пайку J3 на КЗ и обрывы Проверьте пайку J1 на плате ЖК-дисплея на КЗ и обрывы 8.60B \* 6.43В<sup>\*</sup> 9.39В  $rac{*}{(8.34B)^4}$ 3.3В -1.39В 2.16В 0.81В  $\overline{0.19B}$  $-5.0B$   $(4.99B)$   $(3.3B)$   $(5.02B)$  $\frac{1}{0B}$   $*$   $*$   $*$   $*$   $*$ \* (Входное напряжение)  $-8.11B$  $-8.08B$ **Опорные напряжения** \* Напряжения зависят от напряжения на входе. Указанные значение были измерены при входном напряжении 9,39 В. \*\* Значения измерены при установке выключателя CPL (SW1) в положение GND. **ПРИМЕЧАНИЯ:** Точка для отрицательного щупа вольтметра при измерениях напряжения Замкните JP4, если контакты разомкнуты. См. шаг 2 выше. Проверьте U2B, U2C и обвязку этих двух усилителей Проверьте R12 и C8  $\overline{3}$ начения AV+ и AV- $\overline{N}$  Исправьте выбраны правильно? **Нет кривой** Да Нет Да ПРИМЕЧАНИЕ: Указанные значения напряжений являются справочными и могут отличаться от фактически измеренных, однако это различие должно быть небольшим. **Техподдержка: [www.jyetech.com/forum](http://www.jyetech.com/forum)** Установите CPL на GND и измерьте V1 и V2. начения верны? Не

*JYE Tech Ltd.* **- [www.jyetech.com](http://www.jyetech.com) -**

**Страница 2**

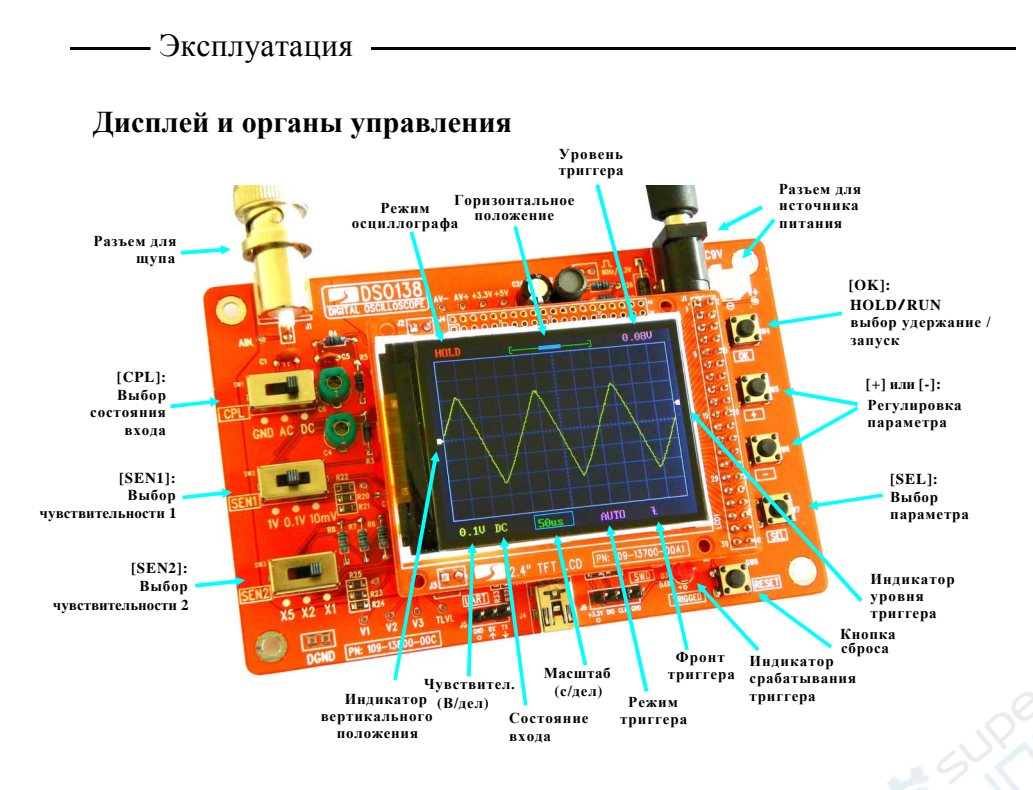

### **Соединения**

**Питание: подключите источник DC к J9 или J10. Напряжение источника питания должно быть 8-12 В.**

**Щуп: Подключите щуп к J1.**

### **Внимание**

1. Напряжение питания не должно превышать 12 В, иначе U5 перегреется. 2. Максимально допустимый сигнал на входе 50Vpk (100Vpp)

## **Управление**

**Кнопка [SEL]: Выбор регулируемого параметра. Выбранный параметр подсвечивается. Кнопки [+] и [-]: Регулировка выбранного кнопкой [SEL] параметра.**

**Кнопка [OK]: Фиксация картинки (режим HOLD). Повторное нажатие - активация режима снятия осциллограммы. Переключатель [CPL]: Переключение между режимами DC, AC и GND. При выборе GND вход осциллографа переключается на "землю".**

**Переключатель [SEN1] или [SEN2]: регулировка чувствительности. Выбранная чувствительность отображается в нижнем левом углу панели осциллографа.** 

**Кнопка [Reset]: Сброс и перезагрузка осциллографа.**

**Установка уровня 0В**

**Иногда линия 0В может не соответствовать индикатору VPOS на левой границе экрана. Это легко исправить, выровняв линию 0 В. Для этого установите переключатель [CPL] в положение GND и активируйте индикатор VPOS кнопкой [SEL], после чего зажмите кнопку [OK] приблизительно на 2 секунды. После отжатия кнопки [ОК] линия будет соответствовать индикатору VPOS. При высокой чувствительности могут наблюдаться некоторые отклонения, однако это нормальное явление.** 

*JYE Tech Ltd.* **• <b>www.ivetech.com** - *CTPAHHUA 3* 

#### **Калибровка щупа**

**Поскольку между входом осциллографа и землей щупа всегда наблюдается некоторая емкость, для обеспечения наибольшей точности измерения высокочастотных сигналов необходимо выполнить калибровку щупа. Для калибровки используется встроенный тестовый сигнал. Процесс калибровки выполняется следующим образом:** 

- 1. Подключите красный зажим к контакту тестового сигнала, черный щуп оставьте не подключенным (см. фото справа).
- 2. Установите [SEN1] в 0.1V и [SEN2] в X5. Установите переключатель [CPL] в AC или DC.
- 3. Установите масштаб по времени 0,2 мсек. Форма сигнала должна иметь вид, как на фото ниже. Если осциллограммы нестабильны, отрегулируйте уровень триггера (розовый треугольник у правой границы экрана) до достижения стабильности. **C4 C6**
- Поверните подстроечный конденсатор C4 небольшой отверткой 4. до достижения правильных прямоугольников (фото C).
- 5. Установите [SEN1] в 1V и [SEN2] в X1, другие настройки не изменяйте. Отрегулируйте C6 до достижения максимально прямых углов импульсов.

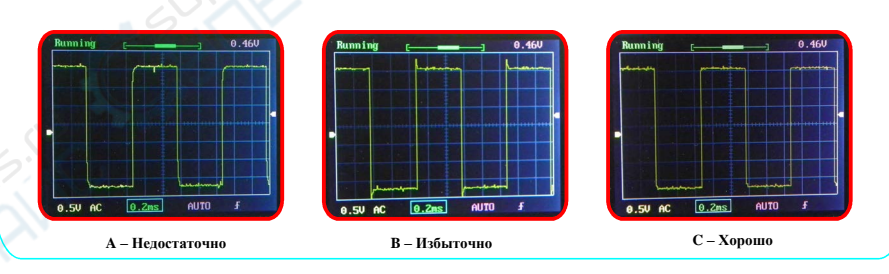

### **Советы**

Светодиод в нижнем правом углу (метка "TRIGGED") является индикатором срабатывания триггера, который мигает при обнаружении триггерного сигнала.

### **Режимы триггеров**

Триггерные сигналы — это события, возникновение которых фиксируется при превышении сигналом установленного уровня (уровня триггера) в определенном направлении (передний фронт или задний фронт импульса). Осциллограф использует триггеры в качестве опорных временных точек для стабилизации отображаемой формы сигнала и результатов измерений.

#### **Автоматический режим**

В автоматическом режиме осциллограф обновляет изображения независимо от наличия триггеров. При обнаружении триггеров форма сигнала будет отображаться с учетом триггерных сигналов. В противном случае для отображения формы сигнала будут использоваться случайные опорные точки.

#### **Нормальный режим**

В нормальном режиме осциллограмма будет обновляться только при срабатывании триггеров. При отсутствии триггеров форма сигнала останется неизменной.

#### **Однократный режим**

Аналогичен нормальному режиму, однако осциллограма остается "замороженной" (режим HOLD).

Нормальный и однократный режимы используются для измерений редких или одиночных сигналов.

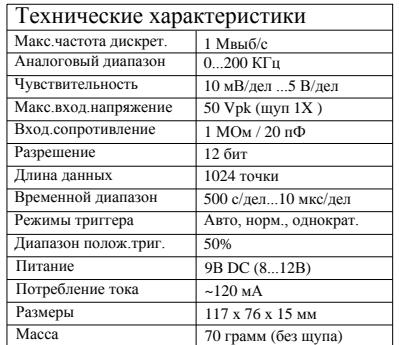

### *Техподдержка: [www.jyetech.com/forum](http://www.jyetech.com/forum)*

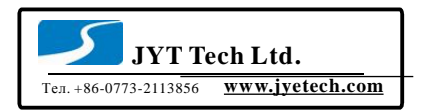

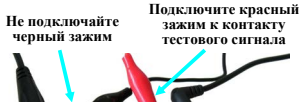

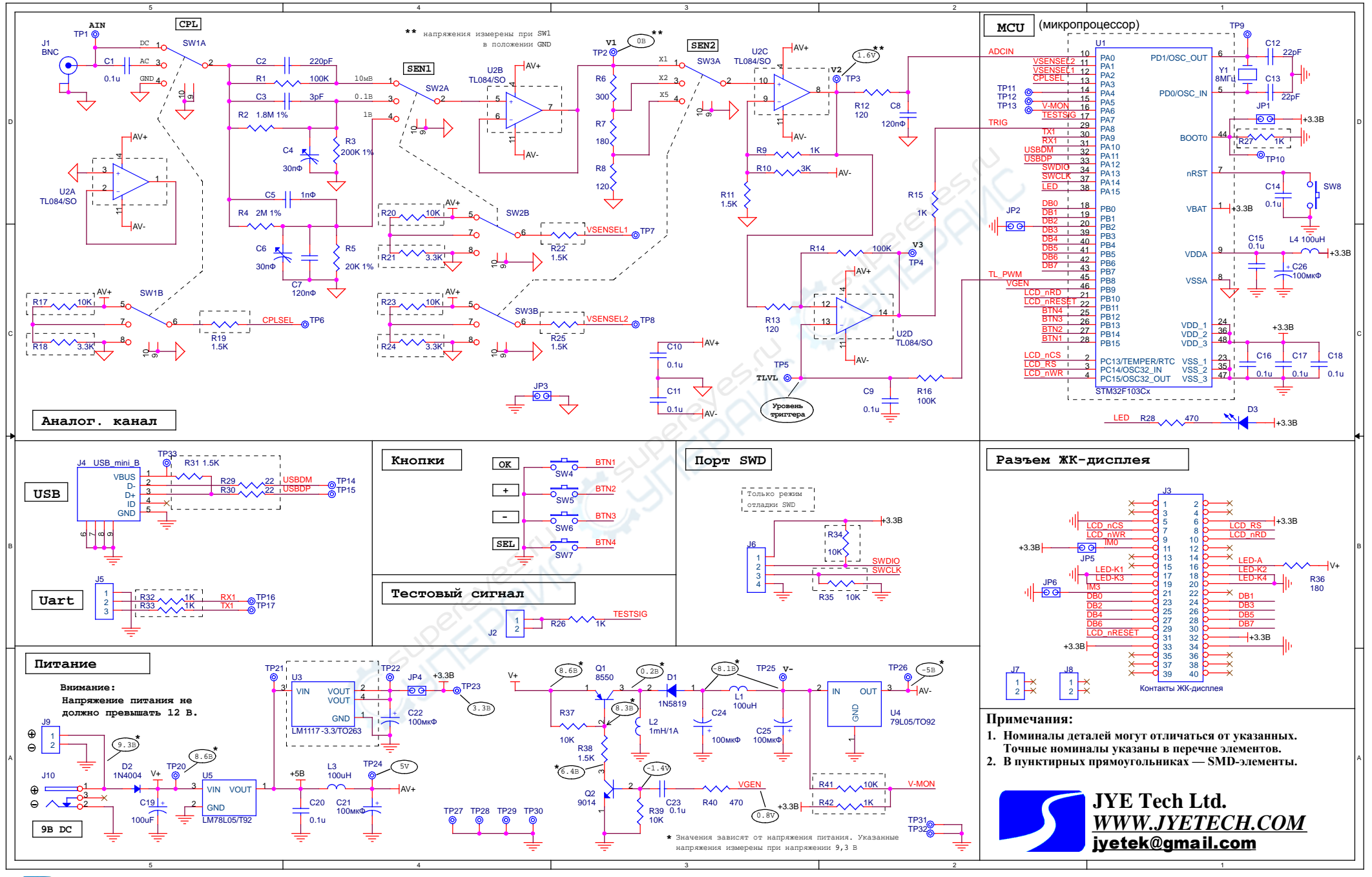